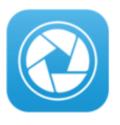

## **Camera Capture Guidelines:**

There are a few important guidelines for using Cerner Capture that we all have to follow:

- 1) In order to take the photo, you must obtain verbal consent. You DO NOT need to obtain written consent.
- 2) When you put the photo(s) into your note (this process is noted in the attached PDF), you may add the following statement below it if you want using Auto text:

## /Camera\_Capture\_Verbal\_Consent

That renders this statement:

- "I obtained verbal consent from the patient to obtain a picture of the area of clinical concern for documentation purposes."
- 3) DO NOT use Cerner Capture to photodocument anything that will be photographed for legal purposes. The obvious example is sexual/physical assault patients that the SAFE nurse or police are photographing for evidence.
- 4) Cerner Capture does not save anything onto your device.

Tip: I always describe it to the patient in the following way: "Although I'm using my personal phone, nothing is in any way saved onto my device. The application complies with all medical privacy laws and regulations. It literally uses the camera lens on my phone to send the photo through the secure network and directly into your chart." I've had good response describing it this way. I've not yet encountered any concern from a patient or parent about having photos taken and have not yet had anyone say no to the photos. This includes photos of very sensitive areas (more on this below).

5) Most of your photos will be saved to the 'Clinical Photos' folder of the patient's media gallery (as noted in the attached PDF). If you feel it would be beneficial to photodocument a physical exam finding of a more sensitive area (e.g. a labial abscess), save it to the 'Sensitive' folder instead. Don't put the photo into your note, rather reference in your note that the photo of your exam finding can be found in the 'Sensitive' folder of the patient's Media Gallery. The 'Sensitive' can only be accessed by providers. That way, if the secretary at the OB/Gyn office goes to print the note for the gynecologist the next day when the patient follows up, they can't see the photo of the labial abscess themselves. The gynecologist can still access the photo in the media gallery.

6) I do a mini-time out before I take the photo (I ask them to state their name, middle initial, and age, which is the info given at the top of the screen when getting ready to take a picture in Capture). You want to make sure that you've selected the correct patient before you save the photo. Once you hit 'save', it goes directly into that patients EMR. If you selected the wrong patient, there is a way to remove the photo, but it's easier to just not send photos to the wrong patient's chart.